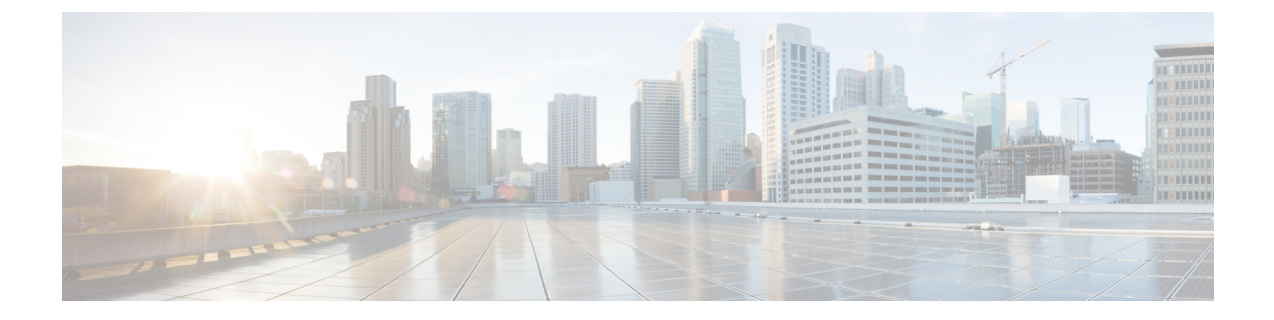

# **ESC** リソースの管理

• VIM [コネクタの管理](#page-0-0) (1 ページ)

# <span id="page-0-0"></span>**VIM** コネクタの管理

VIM コネクタには、URL や認証クレデンシャルなどの詳細が含まれており、ESC が VIM に接 続して通信できるようにします。VIM コネクタが設定されている場合、ESC は複数の VIM に 接続します。VIM コネクタとそのクレデンシャルは、次の 2 つの方法で設定できます。

- bootvm.py パラメータを使用したインストール時:bootvm.py を使用して 1 つの VIM コネ クタのみを設定でき、これがデフォルトのVIMコネクタになります。
- VIM コネクタ API を使用:VIM コネクタ API を使用すると、複数の VIM コネクタを追加 できます。デフォルトの VIM コネクタ(bootvm.py パラメータを使用して設定されていな い場合)と追加の VIM コネクタを設定できます。

デフォルトの VIM コネクタは、ESC をデフォルト VIM に接続します。マルチ VIM 展開の各 VIMはVIMコネクタで設定されます。これらのVIMはデフォルト以外のVIMです。ESCは、 デフォルトの VIM でリソースを作成および管理します。デフォルト以外の VIM では、展開の みがサポートされます。

単一の VIM 展開では、単一の設定済み VIM コネクタがデフォルトの VIM コネクタになりま す。マルチ VIM 展開の場合は、複数のコネクタを追加し、デフォルトの VIM コネクタ API を 使用して1つのコネクタをデフォルトとして指定する必要があります。詳細については、[複数](Cisco-Elastic-Services-Controller-User-Guide-5-4_chapter12.pdf#nameddest=unique_45) の [OpenStack](Cisco-Elastic-Services-Controller-User-Guide-5-4_chapter12.pdf#nameddest=unique_45) VIM への VNF の展開を参照してください。

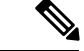

- ESCは、次の条件が満たされた場合にのみ、リソースまたは展開を作成、更新、または削除す るノースバウンド設定要求を受け入れます。 (注)
	- ESC にターゲット VIM (単数/複数) があり、対応する VIM ユーザが設定されているこ と。
	- ESC がターゲット VIM(単数/複数)に到達できること。
	- ESC が VIM ユーザを認証できること。

### <span id="page-1-0"></span>**VIM** コネクタの設定

VIM コネクタは、インストール中またはインストール後に設定できます。

#### インストール中の **VIM** コネクタの設定

インストール中にVIMコネクタを設定するには、次のパラメータをbootvm.pyに指定する必要 があります。

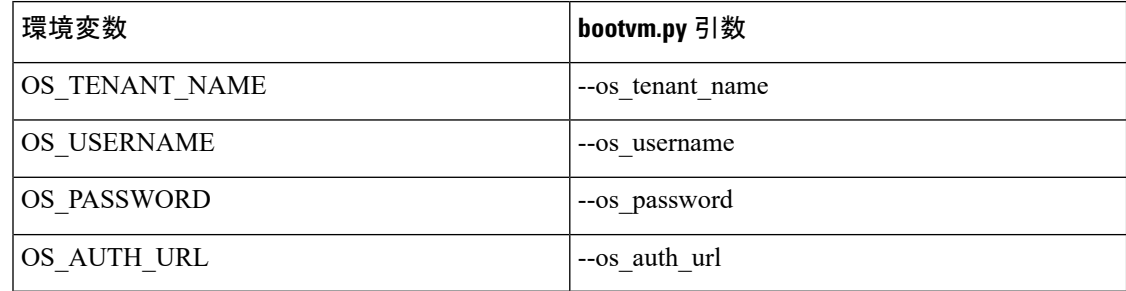

#### インストール後の **VIM** コネクタの設定

インストール後にVIMコネクタを設定するには、次のパラメータをbootvm.pyに指定する必要 があります。

--no\_vim\_credentials

no\_vim\_credentials パラメータが指定されている場合、次の bootvm.py 引数は無視されます。

- os tenant name
- os\_username
- os\_password
- os\_auth\_url

インストールの詳細については、Cisco Elastic Services Controller [インストールおよびアップグ](http://www.cisco.com/c/en/us/support/cloud-systems-management/elastic-services-controller-esc/products-installation-guides-list.html) [レードガイド](http://www.cisco.com/c/en/us/support/cloud-systems-management/elastic-services-controller-esc/products-installation-guides-list.html) [英語] を参照してください。インストール後に VIM コネクタ API を使用して同 じ設定を行うことができます。詳細については、VIM コネクタ API [を使用した](#page-3-0) VIM コネクタ の管理 (4[ページ\)](#page-3-0)を参照してください。

### デフォルトの **VIM** コネクタ

デフォルトの VIM コネクタ API を使用すると、展開で複数のコネクタを使用できる場合にデ フォルトの VIM コネクタを指定できます。

単一の VIM 展開の場合、ESC は単一の VIM コネクタをサポートします。この単一の VIM コ ネクタがデフォルトの VIM コネクタになります。ESC は、マルチ VIM 展開用に複数の VIM コネクタをサポートします。新しいロケータ属性を使用して、デフォルトの VIM コネクタを 設定できます。展開およびリソースの作成に ESC リリース 2.x データモデルを使用している場 合は、ESC でデフォルトの VIM コネクタを明示的に設定します。

ロケータ属性は、デフォルト以外の VIM に VM を展開するためのデータモデルに導入されて います。詳細については、複数の [OpenStack](Cisco-Elastic-Services-Controller-User-Guide-5-4_chapter12.pdf#nameddest=unique_45) VIM への VNF の展開を参照してください。

展開中に VIM コネクタが使用可能であるが、デフォルトのコネクタがまだ設定されていない 場合は、ロケータ属性を指定する必要があります。指定しない場合、要求は拒否されます。

デフォルトの VIM コネクタが設定されていない場合、ESC リリース 3.0 より前のデータモデ ルは使用できません。ESC リリース 2.x から ESC リリース 3.0 以降にアップグレードすると、 既存の VIM コネクタがデフォルトの VIM コネクタとしてプロビジョニングされます。

(注) デフォルトのVIMコネクタは、設定後に別のコネクタに変更したり、削除したりできません。

デフォルトのコネクタは、データモデルの最上位(または先頭)で指定する必要があります。 次に、データモデルを示します。

```
<esc_system_config>
    <vim_connectors>
        <default_vim_connector>vim1</default_vim_connector>
        <vim_connector>
            <id>vim1</id>
...
</vim_connector>
        <vim_connector>
            <id>vim2</id>
...
</vim_connector>
    </vim_connectors>
</esc_system_config>
```
REST API を使用してデフォルトの VIM コネクタを追加するには、次のようにします。

```
<?xml version="1.0"?>
<default_vim_connector xmlns="urn:ietf:params:xml:ns:netconf:base:1.0">
   <defaultVimConnectorId>tb3_v3</defaultVimConnectorId>
</default_vim_connector>
```
インストール時に VIM コネクタを追加するには、 VIM [コネクタの設定](#page-1-0) (2ページ)の「イ ンストール時の VIM コネクタの設定」を参照してください。VIM コネクタを使用すると、複 数の VIM を ESC に接続できます。マルチ VIM 展開の詳細については、複数の [OpenStack](Cisco-Elastic-Services-Controller-User-Guide-5-4_chapter12.pdf#nameddest=unique_45) VIM への VNF [の展開](Cisco-Elastic-Services-Controller-User-Guide-5-4_chapter12.pdf#nameddest=unique_45)を参照してください。

## **VIM** コネクタの削除

デフォルトの VIM コネクタが作成および設定されると、ESC は SystemAdminTenant を自動的 に作成します。SystemAdminTenantは削除できません。VIMが接続され、VIMユーザがシステ ム管理者テナントに認証されます。したがって、デフォルトの VIM は削除も更新もできませ ん。ただし、VIM ユーザとそのプロパティは削除または更新できます。ESC から VIM 上に作 成されたリソースが存在しない場合は、デフォルト以外の VIM コネクタを更新および削除で きます。ESC を介して VIM にリソースが作成されている場合は、最初にリソースを削除して から、VIM ユーザを削除して VIM コネクタを削除する必要があります。

## <span id="page-3-0"></span>**VIM** コネクタ **API** を使用した **VIM** コネクタの管理

VIMログイン情報を渡さずにESCを展開した場合は、VIMコネクタとVIMユーザAPI(REST またはNETCONF API)を使用して、ESCからVIMログイン情報を設定できます。インストー ル時にデフォルトの VIM コネクタを設定している場合でも、VIM コネクタ API を使用して追 加の VIM コネクタを設定できます。

#### **NETCONF API** を使用した管理

• NETCONF を使用した VIM ログイン情報の提供:

```
<esc_system_config xmlns="http://www.cisco.com/esc/esc">
  <vim_connectors>
    <!--represents a vim-->
    <vim_connector>
     <!--unique id for each vim-->
      <id>my-server</id>
      <!--vim type [OPENSTACK|VMWARE_VSPHERE|LIBVIRT|AWS|CSP]-->
      <type>OPENSTACK</type>
      <properties>
        <property>
          <name>os_auth_url</name>
          <value>http://{os_ip:port}/v3</value>
        </property>
        <!-- The project name for openstack authentication and authorization -->
        <property>
          <name>os_project_name</name>
          <value>vimProject</value>
        </property>
        <!-- The project domain name is only needed for openstack v3 identity api
--&<property>
         <name>os_project_domain_name</name>
          <value>default</value>
        </property>
        <property>
          <name>os_identity_api_version</name>
          <value>3</value>
        </property>
      </properties>
      <users>
        \langleuser>
          <id>admin</id>
          <credentials>
```

```
<properties>
               <property>
                 <name>os_password</name>
                 <value>********</value>
               </property>
               <!-- The user domain name is only needed for openstack v3 identity api
  -->
               <property>
                 <name>os_user_domain_name</name>
                 <value>default</value>
               </property>
             </properties>
           </credentials>
         </user>
       </users>
     </vim_connector>
   </vim_connectors>
 </esc_system_config>
• NETCONF を使用した VIM コネクタの更新:
 <esc_system_config xmlns="http://www.cisco.com/esc/esc">
   <vim_connectors>
     <vim_connector nc:operation="replace">
       <id>example_vim</id>
       <type>OPENSTACK</type>
       <properties>
         <property>
           <name>os_auth_url</name>
           <value>{auth_url}</value>
         </property>
         <property>
           <name>os project name</name>
           <value>vimProject</value>
         </property>
         <!-- The project domain name is only needed for openstack v3 identity api
 -->
         <property>
           <name>os_project_domain_name</name>
           <value>default</value>
         </property>
         <property>
           <name>os_identity_api_version</name>
           <value>3</value>
         </property>
       </properties>
     </vim_connector>
   </vim_connectors>
 </esc_system_config>
• Netconf を使用した VIM ユーザの更新:
 <esc_system_config xmlns="http://www.cisco.com/esc/esc">
   <vim_connectors>
     <vim_connector>
       <id>example_vim</id>
         <users>
           <user nc:operation="replace">
```
<id>my\_user</id> <credentials> <properties> <property>

```
<name>os_password</name>
                <value>********</value>
              </property>
             <!-- The user domain name is only needed for openstack v3 identity api
 -->
              <property>
                <name>os user domain name</name>
                <value>default</value>
              </property>
             </properties>
           </credentials>
          </user>
        </users>
    </vim_connector>
  </vim_connectors>
</esc_system_config>
```
• Netconf を使用した VIM コネクタの削除:

```
<esc system config xmlns="http://www.cisco.com/esc/esc"> <vim_connectors>
    <vim_connector nc:operation="delete">
      <id>example_vim</id>
    \langle/vim connector>
  </vim_connectors>
</esc_system_config>
```
• NETCONF を使用した VIM ユーザの削除:

```
<esc_system_config xmlns="http://www.cisco.com/esc/esc">
  <vim_connectors>
    <vim_connector>
     <id>example_vim</id>
        <users>
          <user nc:operation="delete">
           <id>my_user</id>
          </user>
        </users>
    </vim_connector>
  </vim_connectors>
</esc_system_config>
```
• コマンドを使用した VIM コネクタの削除:

\$/opt/cisco/esc/esc-confd/esc-cli/esc\_nc\_cli --user <username> --password <password> delete-vim-connector <vim connector id>

• コマンドを使用した VIM ユーザの削除:

```
$/opt/cisco/esc/esc-confd/esc-cli/esc_nc_cli --user <username> --password <password>
delete-vim-user <vim connector id> <vim user id>
```
#### **REST API** を使用した管理

• REST を使用した VIM の追加:

```
POST /ESCManager/v0/vims/
HEADER: content-type, callback
<?xml version="1.0"?>
<vim_connector xmlns="urn:ietf:params:xml:ns:netconf:base:1.0">
  <id>example_vim</id>
```

```
<type>OPENSTACK</type>
   <properties>
     <property>
       <name>os_auth_url</name>
       <value>{auth_url}</value>
     </property>
     <property>
       <name>os_project_name</name>
       <value>vimProject</value>
     </property>
     <!-- The project domain name is only needed for openstack v3 identity api -->
     <property>
       <name>os_project_domain_name</name>
       <value>default</value>
     </property>
     <property>
       <name>os_identity_api_version</name>
       <value>3</value>
     </property>
   </properties>
 </vim_connector>
• REST を使用した VIM ユーザの追加:
 POST /ESCManager/v0/vims/{vim_id}/vim_users
 HEADER: content-type, callback
 <?xml version="1.0"?>
 <user xmlns="urn:ietf:params:xml:ns:netconf:base:1.0">
   <id>my_user</id>
   <credentials>
     <properties>
       <property>
        <name>os_password</name>
        <value>********</value>
       </property>
       <!-- The user domain name is only needed for openstack v3 identity api -->
       <property>
         <name>os user domain name</name>
         <value>default</value>
       </property>
     </properties>
   </credentials>
 </user>
• REST を使用した VIM の更新:
 PUT /ESCManager/v0/vims/{vim_id}
 HEADER: content-type, callback
 <?xml version="1.0"?>
```

```
<vim_connector xmlns="urn:ietf:params:xml:ns:netconf:base:1.0">
  <!--unique id for each vim-->
  <id>example_vim</id>
  <type>OPENSTACK</type>
  <properties>
    <property>
      <name>os_auth_url</name>
      <value>{auth_url}</value>
    </property>
    <property>
      <name>os project name</name>
      <value>vimProject</value>
```

```
</property>
    <!-- The project domain name is only needed for openstack v3 identity api -->
    <property>
      <name>os_project_domain_name</name>
      <value>default</value>
    </property>
    <property>
     <name>os_identity_api_version</name>
      <value>3</value>
    </property>
 </properties>
</vim_connector>
```
• REST を使用した VIM ユーザの更新:

```
PUT /ESCManager/v0/vims/{vim_id}/vim_users/{vim_user_id}
HEADER: content-type, callback
<?xml version="1.0"?>
<user xmlns="urn:ietf:params:xml:ns:netconf:base:1.0">
 <id>my_user</id>
  <credentials>
    <properties>
      <property>
       <name>os_password</name>
        <value>********</value>
      </property>
      <!-- The user domain name is only needed for openstack v3 identity api -->
      <property>
        <name>os_user_domain_name</name>
        <value>default</value>
      </property>
    </properties>
  </credentials>
\langle/user>
```
• REST を使用した VIM の削除:

DELETE /ESCManager/v0/vims/{vim\_id}

• REST を使用した VIM ユーザの削除:

DELETE /ESCManager/v0/vims/{vim\_id}/vim\_users/{vim\_user\_id}

• 各 VIM または VIM ユーザの設定が完了した後の通知の例:

```
<?xml version="1.0" encoding="UTF-8"?>
<notification xmlns="urn:ietf:params:xml:ns:netconf:notification:1.0">
 <eventTime>2016-10-06T16:24:05.856+00:00</eventTime>
  <escEvent xmlns="http://www.cisco.com/esc/esc">
   <status>SUCCESS</status>
    <status_code>200</status_code>
    <status message>Created vim connector successfully</status message>
    <vim_connector_id>my-server</vim_connector_id>
   <event>
      <type>CREATE_VIM_CONNECTOR</type>
    </event>
  </escEvent>
</notification>
```
API の詳細については、Cisco Elastic Services [Controller](http://www.cisco.com/c/en/us/support/cloud-systems-management/elastic-services-controller-esc/products-programming-reference-guides-list.html) API ガイド [英語] を参照してくだ さい。

#### 特記事項:

- 複数の VIM コネクタを追加できますが、すべての VIM コネクタが同じ VIM タイプ である必要があります。OpenStackVIMにのみ複数のVIMコネクタを追加できます。 ただし、VIM コネクタごとに設定できる VIM ユーザは 1 人だけです。
- os\_project\_name プロパティと os\_project\_domain\_name プロパティでは、VIM コネクタ のプロパティの下で認証および承認を得るための OpenStackプロジェクトの詳細を指 定します。os tenant name プロパティは、VIM ユーザの下に存在する場合は無視され ます。
- VIM コネクタのプロパティ os\_auth\_url と os\_project\_name、および VIM ユーザプロパ ティ os\_password は、OpenStack VIM の必須プロパティです。これらのプロパティが 指定されていない場合、VIM コネクタの作成要求は拒否されます。
- VIMのユーザ名とパスワードはいつでも更新できます。ESCで作成されたリソースが 存在する間は、VIM エンドポイントは更新できません。
- VIM プロパティまたは VIM ユーザログイン情報プロパティの名前は大文字と小文字 が区別されません。たとえば、OS\_AUTH\_URL と os\_auth\_url は ESC にとっては同じ です。

VIMコネクタのログイン情報を暗号化するには、既存の<value>フィールドを<encrypted\_value> で置き換えます。

次の例を参考にしてください。

```
<credentials>
  <properties>
    <property>
      <name>os_password</name>
      <encrypted_value>********</encrypted_value>
    </property>
    <property>
      <name>os_user_domain_name</name>
      <value>default</value>
    </property>
  </properties>
</credentials>
```
これにより、/opt/cisco/esc/esc\_database\_esc\_confd.conf に含まれるキーを使用して、os\_value パ スワードが aes-cfb-128-encrypted-string として CFB に保存されます。

(注) 既存の値は、指定されたログイン情報内でのみ暗号化された値に置換される必要があります。

詳細については、「設定データの暗号化」を参照してください。

### **VIM** コネクタのステータス **API**

次の表に、VIMコネクタのステータスと各VIMコネクタのステータスメッセージを示します。 ステータスには、VIM の ESC 接続および認証ステータスが表示されます。

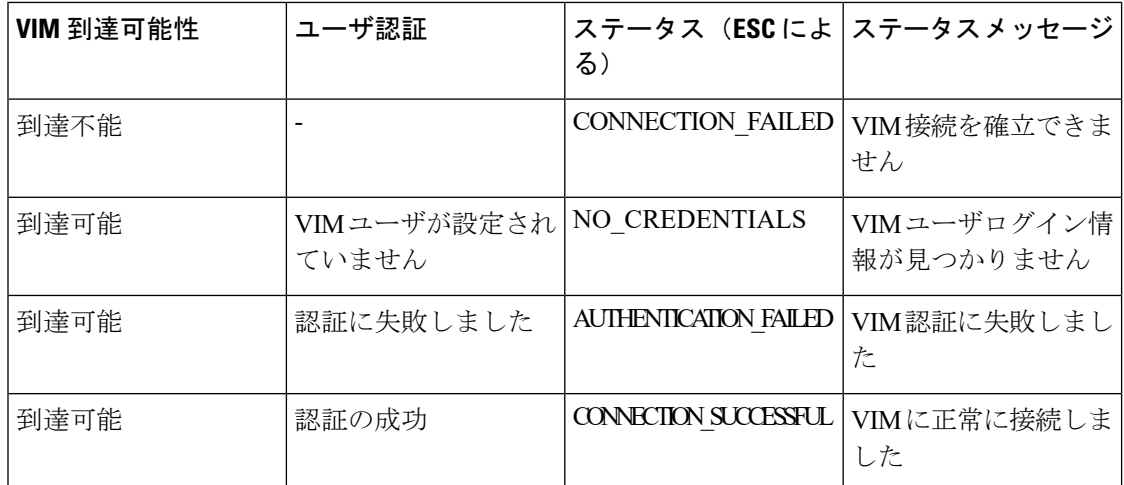

REST API を使用したステータス

#### HTTP 操作:GET

パス: ESCManager/v0/vims, ESCManager/v0/vims/<specific\_vim\_id>

#### サンプルの REST 応答は次のとおりです。

```
<?xml version="1.0" encoding="UTF-8" standalone="yes"?>
<vim_connector xmlns="urn:ietf:params:xml:ns:netconf:base:1.0">
    <properties>
        <property>
            <name>os_auth_url</name>
            <value>http://172.16.0.0:5000/v2.0/</value>
       </property>
    </properties>
    <id>default_openstack_vim</id>
    <status>CONNECTION_SUCCESSFUL</status>
    <status message>Successfully connected to VIM</status message>
    <type>OPENSTACK</type>
</vim_connector>
```
#### NETCONF API を使用したステータス

opdata にステータスが表示されます。VIM コネクタステータスは、VIM コネクタコンテナ内 にあります。

#### サンプルの opdata は次のとおりです。

```
<system_config>
    <active_vim>OPENSTACK</active_vim>
    <openstack_config>
        <os_auth_url>http://172.16.0.0:5000/v2.0/</os_auth_url>
        <admin_role>admin</admin_role>
        <os_tenant_name>admin</os_tenant_name>
        <os_username>admin</os_username>
        <member_role>_member_</member_role>
    </openstack_config>
    <vim_connectors>
        <vim_connector>
           <id>my-server</id>
           <status>CONNECTION_FAILED</status>
            <status_message>Unable to establish VIM connection</status_message>
        </vim_connector>
```

```
<vim_connector>
            <id>Openstack-Liberty</id>
            <status>NO_CREDENTIALS</status>
            <status message>No VIM user credentials found</status message>
        \langle/vim connector>
    </vim_connectors>
</system_config>
```
### **VIM** コネクタ操作のステータス

VIM CONNECTION STATE 通知は、REST および NETCONF を介して ESC に追加された各 VIMコネクタおよびユーザのステータスを通知します。VIMコネクタの詳細については、[VIM](#page-0-0) [コネクタの管理](#page-0-0) (1ページ)を参照してください。

通知には次の内容が表示されます。

- •イベントタイプ: VIM CONNECTION STATE
- ステータス:成功または失敗
- ステータス メッセージ
- vim\_connector\_id

VIM コネクタのモニタリング、VIM ユーザの追加または削除、および VIM コネクタの更新に 関する通知が送信されます。成功と失敗の通知の例を次に示します。

```
<?xml version="1.0" encoding="UTF-8"?>
<notification xmlns="urn:ietf:params:xml:ns:netconf:notification:1.0">
  <eventTime>2017-06-27T14:50:40.823+00:00</eventTime>
  <escEvent xmlns="http://www.cisco.com/esc/esc">
    <status>FAILURE</status>
    <status code>0</status code>
   <status message>VIM Connection State Down</status message>
   <vim_connector_id>my-server</vim_connector_id>
   <event>
     <type>VIM_CONNECTION_STATE</type>
    </event>
  </escEvent>
</notification>
<?xml version="1.0" encoding="UTF-8"?>
<notification xmlns="urn:ietf:params:xml:ns:netconf:notification:1.0">
  <eventTime>2017-06-27T14:51:55.862+00:00</eventTime>
  <escEvent xmlns="http://www.cisco.com/esc/esc">
    <status>SUCCESS</status>
    <status_code>0</status_code>
    <status_message>VIM Connection State Up</status_message>
   <vim_connector_id>my-server</vim_connector_id>
    <event>
      <type>VIM_CONNECTION_STATE</type>
    </event>
  </escEvent>
</notification>
```
 $\overline{\phantom{a}}$ 

I

٦